# GOOGLE MANAGEMENT CONSOLE

## Manage 10 or 10,000 Chromebooks with ease

The web-based management console makes it easy for schools district, or country. **COOCLE MANAGEMENT CONSOLE**<br>
Manage 10 or 10,000 Chromebooks with ease<br>
The web-based management console makes it easy for schools<br>
to configure and manage a set of Chromebooks across a school,<br>
district, or country.<br>
• Cr **GOOGLE MANAGEMENT CONSOLE**<br>
Manage 10 or 10,000 Chromebooks with ease<br>
The web-based management console makes it easy for schools<br>
to configure and manage a set of Chromebooks across a school,<br>
district, or country.<br>
• Cr

- different sets of users. Group students by grade level or subject. Separate students and faculty.
- apps, extensions and URLs.
- 
- 
- 
- some school spirit on your devices with custom Chrome desktop themes.

# Teacher Dashboard **Hapara**

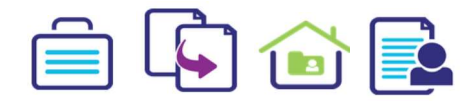

Portfolio - Push Google Site templates to students, observe progress in a Dashboard.

**Smart Share** - Share and copy files quickly and easily. Parent Portal - Give parents account-free, read-only access to student work in Drive.

**Teacher Notes - A place for educators to share** information about students.

### **Interact**

Participate directly with students through the browser

- Open and close web pages on student devices
- Priority message students
- Take snapshots of student screens

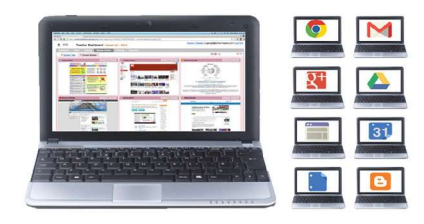

## **Professional Development with Google Certified Trainer**

## How to develop a search strategy for yourself and your students.

We will look at the various tools inside Google search to help narrow down search results that are relevant to the ability of the students. This session gives teachers and<br>students an alternative to conducting random Google searches which saves time<br>and limits the tendency for students to hand in mindle students an alternative to conducting random Google searches which saves time and limits the tendency for students to hand in mindless assignments.

## How to use Google to increase student engagement and motivation

We will look at the various Google tools and demonstrate how these tools allow for  $CFRTIFIF$ real time collaboration, immediate feedback between staff and students, as well as allows students to self-select their information whilst learning  $\begin{array}{ccc} \textbf{TEACHER} \end{array}$ 

#### Chrome web apps that will make you go 'Wow'!

We will look at a number of free Chrome apps available to staff and students that will facilitate everything from photo and video editing through to literacy development and more.

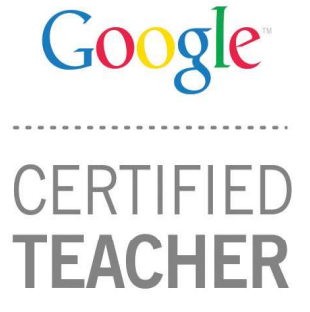

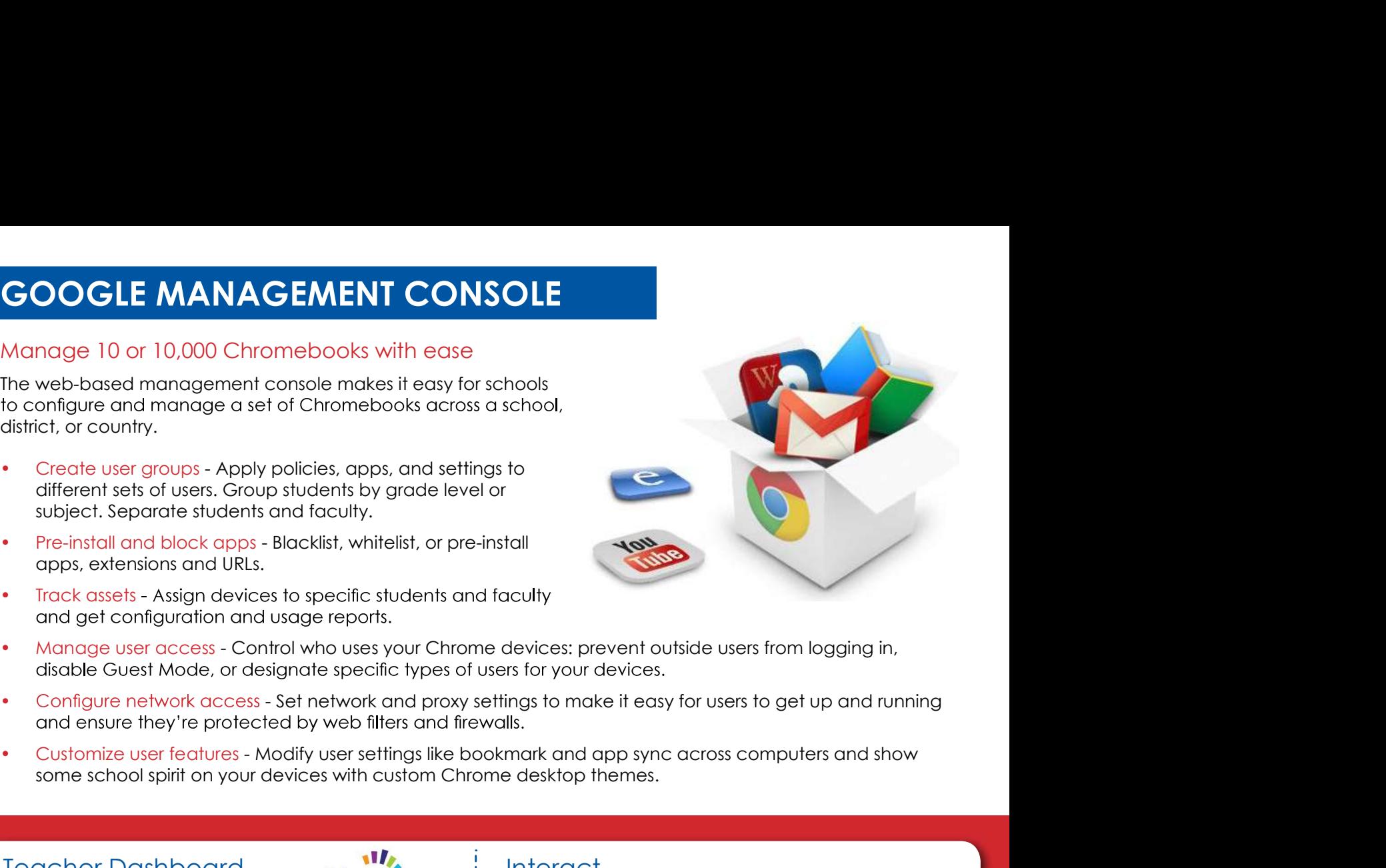